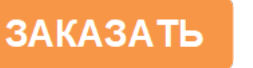

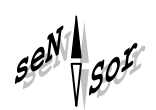

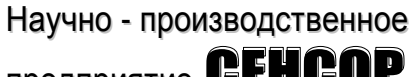

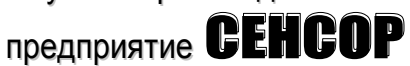

# **Система менеджмента качества предприятия соответствует требованиям ГОСТ Р ИСО 9001-2001 (ИСО 9001:2000) Адаптер ЛИН-USB-DIN РУКОВОДСТВО ПО ЭКСПЛУАТАЦИИ СЕНС.426459.056РЭ**

#### Содержание

#### Введение

- 1 Описание и работа
	- 1.1 Назначение
	- 1.2 Технические характеристики
	- 1.3 Комплектность
	- 1.4 Устройство и работа
	- 1.5 Маркировка
- 2 Использование по назначению
	- 2.1 Указание мер безопасности
	- 2.2 Эксплуатационные ограничения
	- 2.3 Подготовка изделия к использованию
- 2.4 Порядок работы
- 3 Техническое обслуживание
- 4 Текущий ремонт
- 5 Транспортирование и хранение
- 6 Утилизация

Настоящее руководство по эксплуатации распространяется на адаптер ЛИН-USB-DIN СЕНС.407622.056 (далее по тексту - адаптер), и содержит сведения необходимые для его правильной и безопасной эксплуатации.

## **1 ОПИСАНИЕ И РАБОТА**

#### **1.1 Назначение**

1.1.1 Адаптер предназначен для осуществления связи устройств системы СЕНС с персональным компьютером по интерфейсу USB с обеспечением гальванической развязки.

1.1.2 Адаптер предназначен для установки на DIN-рейку типоразмера TH35-7,5 или TH35-15 по ГОСТ Р МЭК 60715-2003. Металлическая защёлка для крепления на DIN-рейку расположена на задней грани корпуса.

1.1.3 Питание адаптера осуществляется от линии устройств СЕНС и от порта USB персонального компьютера.

1.1.4 Адаптер при подключении к персональному компьютеру по интерфейсу USB отображается в операционной системе как виртуальный COM порт с любым назначенным номером.

Программы, осуществляющие обмен информацией с устройствами системы СЕНС с помощью адаптера ЛИН-USB–DIN, должны быть настроены на использование дополнительного виртуального COM-порта, появляющегося в системе после установки драйверов указанного адаптера. Описание протокол обмена приводится на компактдиске.

#### **1.2 Технические характеристики**

1.2.1 Адаптер обеспечивает скорость передачи данных:

- 19200 бит/c между адаптером и компьютером,
- 300 бит/c между адаптером и устройствами СЕНС.
- 1.2.2 Питание адаптера осуществляется постоянным напряжением:
- (6…15)В от линии устройств СЕНС;
- $-5B \pm 10\%$  от порта USB персонального компьютера.
- 1.2.3 Ток, потребляемый адаптером:
- не более 5 мА от линии устройств СЕНС;
- не более 10 мА от порта USB.

1.2.4 Адаптер обеспечивает гальваническую изоляцию между интерфейсом ЛИН и интерфейсом USB напряжение не менее 500 В.

1.2.5 Сопротивление изоляции между интерфейсом ЛИН и интерфейсом USB не менее:

- 20 МОм в нормальных условиях эксплуатации;

- 5 МОм при верхнем значении температуры рабочих условий.
- 1.2.6 Рабочие условия эксплуатации адаптера:
- температура окружающей среды- от минус 20 до 50 °С;
- относительная влажность не более 80%;
- атмосферное давление от 86 до 106,7кПа.
- 1.2.7 Климатическое исполнение: УХЛ4\*\* по ГОСТ 15150.
- 1.2.8 Группа механического исполнения: М6 по ГОСТ 30631-99.
- 1.2.9 Степень защиты корпуса от проникновения твердых предметов и воды по ГОСТ14254 IP20.
	- 1.2.10 Средний срок службы не менее 10 лет.
	- 1.2.11 Габаритные размеры адаптера приведены на рисунке 5.
	- 1.2.12 Масса адаптера не более 0,2 кг.

#### **1.3 Комплектность**

1.3.1 Адаптер ЛИН-USB-DIN – 1 шт.

1.3.2 Кабель соединительный USB-2-Am-Bm-1,8м – 1 шт.

1.3.3 Компакт-диск с технологическим программным обеспечением – 1 шт.

1.3.4 Паспорт – 1 шт.

1.3.5 Руководство по эксплуатации – 1 шт (на партию устройств, поставляемую в один адрес и дополнительно – по требованию заказчика).

## **1.4 Устройство и работа**

1.4.1 Адаптер изготавливается в пластиковом корпусе, состоящем из двух боковых частей, соединяемых между собой защёлками, лицевой панели, закрываемой откидывающейся прозрачной крышкой (см. рисунок 5).

На лицевой панели корпуса установлен разъем для подключения к порту USB, а также светодиодные индикаторы «ЛИН», «RX» и «TX», индицирующие наличие питания и прохождение сигналов. На верхней грани корпуса расположены клеммы для подключения приборов и устройств к трехпроводной линии СЕНС ( "+", "Л", "-").

1.4.2 Адаптер обеспечивает автоматическое определение направления передачи. Передаваемые данные от каждого интерфейса транслируются в другой интерфейс. Адаптер имеет гальваническую развязку между USB и ЛИН, что позволяет применять его в сетях и оборудовании, не имеющем общего заземления.

## **1.5 Маркировка**

Адаптер имеет маркировку, содержащую:

- зарегистрированный знак (логотип) изготовителя;
- наименование изделия;
- заводской номер изделия;
- год выпуска.

## **2 ИСПОЛЬЗОВАНИЕ ПО НАЗНАЧЕНИЮ**

## **2.1 Указание мер безопасности**

2.1.1 При выполнении работ по монтажу, техническому обслуживанию и ремонту адаптера должны быть выполнены организационные и технические мероприятия, обеспечивающие безопасность работ.

Монтаж, наладку, эксплуатацию, техническое обслуживание и ремонт адаптеров производить в соответствии с требованиями действующих нормативных документов, регламентирующих требования по обеспечению техники безопасности, экологической безопасности, по устройству и эксплуатации электроустановок.

2.1.2 К монтажу, наладке, эксплуатации, техническому обслуживанию и ремонту допускаются лица, изучившие настоящие РЭ и прошедшие соответствующий инструктаж.

2.1.3 Монтаж, демонтаж адаптера производить только при отключенном питании со стороны обоих интерфейсов.

2.1.4 Перед монтажом и началом эксплуатации блок питания должен быть осмотрен. При этом необходимо обратить внимание на:

- комплектность;

- отсутствие механических повреждений корпуса, элементов крепления, состояние маркировки;

- отсутствие отсоединяющихся или слабо закрепленных элементов.

2.1.5 Установку блока следует производить в специализированных щитах и шкафах, доступ к которым разрешен только квалифицированным специалистам.

## **2.2 Эксплуатационные ограничения**

2.2.1 Не допускается использование адаптера в атмосфере, содержащей агрессивные пары и газы.

2.2.2Не допускается эксплуатация адаптера с механическими повреждениями.

2.2.3 Не допускается попадание влаги на клеммы и корпус адаптера.

2.2.4 Не допускается эксплуатация датчика при значениях температуры окружающего воздуха, находящихся вне диапазона, указанного в технических характеристиках датчика.

#### **2.3 Подготовка изделия к использованию**

2.3.1 Установка драйверов

2.3.1.1 Вставить диск «Настройка уровнемеров ПМП» в устройство чтения компакт-дисков.

2.3.1.2 Подключить адаптер к USB порту персонального компьютера.

2.3.1.3 Операционная система найдет новое оборудование, запустит «Мастер нового оборудования» и попросит указать вариант поиска драйверов в появившемся окне (рисунок 1) следует выбрать «Нет, не в этот раз» и нажать кнопку «Далее».

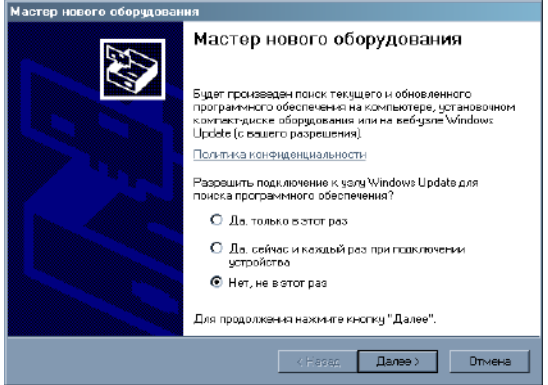

Рисунок 1

2.3.1.4 В окне запрос на установку программного обеспечения для **FT232R USB UART** (рисунок 2) окне следует выбрать «Установка из указанного места» и нажать кнопку «Далее».

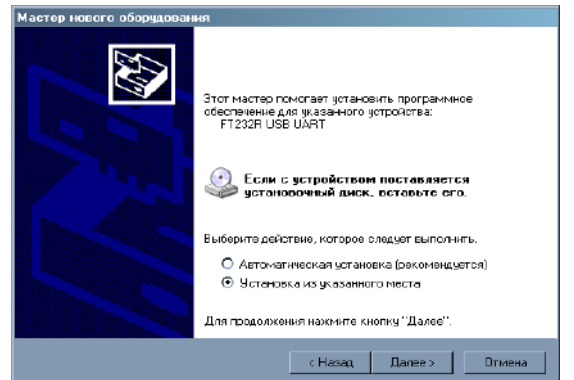

Рисунок 2

2.3.1.5 В появившемся окне выбора путей поиска драйвера (рисунок 3) выбрать «Выполнить поиск наиболее подходящего драйвера», снять флажок «Поиск на сменных носителях…», установить флажок «Включить следующее место поиска:», с помощью кнопки обзор выбрать путь поиска драйверов «X:\usb\_drivers» (где «X:» буква устройства чтения компакт-дисков) и нажать кнопку «Далее»

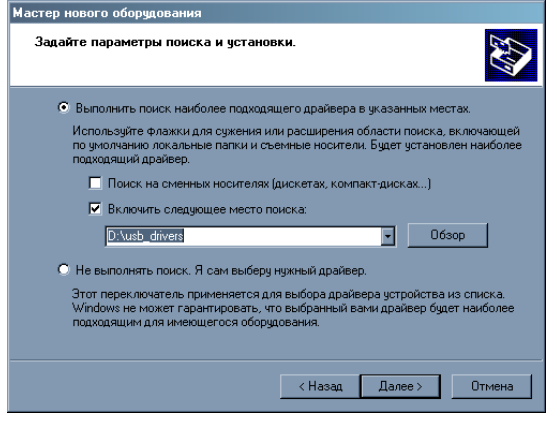

Рисунок 3

2.3.1.6 Дождаться пока операционная система скопирует драйверы на жесткий диск и в появившемся окне (рисунок 4) нажать кнопку «Готово».

**ВНИМАНИЕ!** При появлении сообщения о том, что программное обеспечение не проходило проверку на совместимость с Windows XP следует нажать кнопку «Продолжить установку».

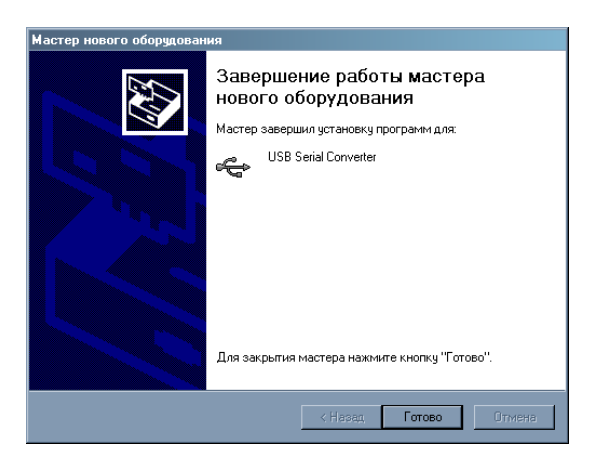

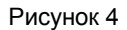

2.3.1.7 После выполнения указанных выше действий операционная система обнаружит новое дополнительное оборудование, требующее установки драйверов **USB** Serial Port. Для этого устройства необходимо повторить последовательность действий, указанных в 2.3.1.3 ... 2.3.1.6.

2.3.1.8 Подключить адаптер к трехпроводной линии связи «СЕНС».

2.3.1.9 Запустить программное обеспечение, предназначенное для работы с устройствами СЕНС (например, программу «Настройка датчиков и вторичных приборов», находящуюся на компакт-диске из комплекта адаптера), для проверки связи с датчиками.

## 2.4 Порядок работы

При подаче напряжения питания на интерфейсы адаптер работает в автоматическом режиме и обеспечивает преобразование данных между интерфейсами.

## З ТЕХНИЧЕСКОЕ ОБСЛУЖИВАНИЕ

3.1 Техническое обслуживание производится с целью обеспечения работоспособности и сохранения эксплуатационных и технических характеристик адаптера. в течение всего срока эксплуатации. Техническое обслуживание заключается в проведении профилактических работ, которые включают:

- осмотр и проверку внешнего вида. При этом проверяется отсутствие механических повреждений, целостность маркировки, удаляются загрязнения с его поверхностей:

- проверку установки адаптера. При этом проверяется прочность, правильность установки;

- проверку надежности подключения адаптера. При этом проверяется отсутствие обрывов или повреждений изоляции соединительных проводов, надежность крепления проводников в винтовых зажимах адаптера.

Профилактические работы должны осуществляться не реже одного раза в год в сроки, устанавливаемые в зависимости от условий эксплуатации.

## 4 ТЕКУШИЙ РЕМОНТ

4.1 Ремонт адаптера осуществляется специалистами сервисной службы предприятия изготовителя.

4.2 Во время выполнения работ по текущему ремонту необходимо выполнять указания, приведенные в 2.1.

4.3 Ремонт заключается в замене вышедших из строя составных частей адаптера, поставляемых предприятием-изготовителем

## 5 ТРАНСПОРТИРОВАНИЕ И ХРАНЕНИЕ

5.1 Условия транспортирования должны соответствовать ГОСТ 15150 при температуре окружающего воздуха от -50°С до +50°С. Условия транспортирования - 5  $(OK3).$ 

5.2 Условия хранения в нераспакованном виде - 5 (ОЖЗ) по ГОСТ15150. Условия хранения в распакованном виде - I (Л) по ГОСТ 15150.

## 6 Утилизация

6.1 Утилизацию необходимо проводить в соответствии с законодательством стран Таможенного союза по инструкции эксплуатирующей организации.

6.2 Адаптер не содержит вредных веществ и компонентов, представляющих опасность для здоровья людей и окружающей среды в процессе и после окончания срока службы и при утилизации.

6.3 Адаптер не содержит драгоценных металлов в количестве, подлежащем учету.

6.4 Перед утилизацией адаптер необходимо демонтировать.

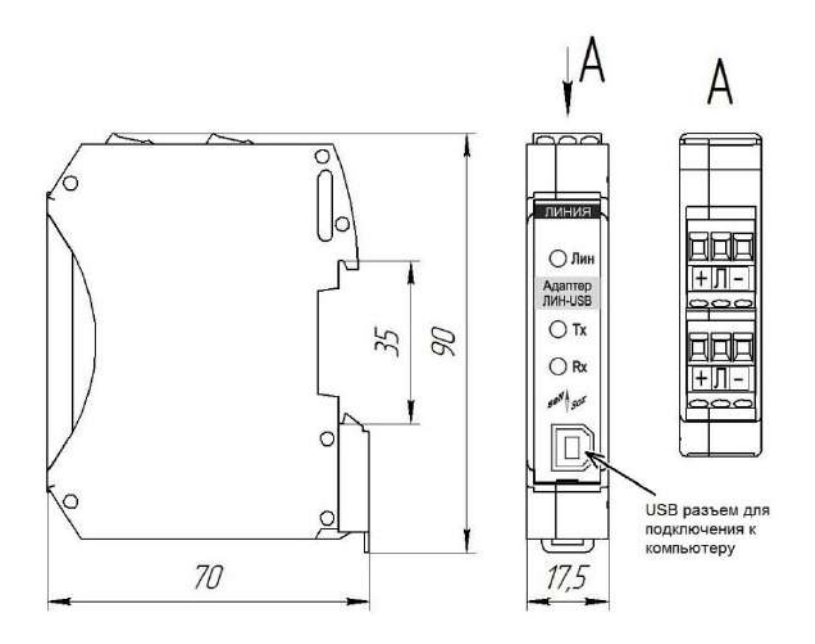

Рисунок 5 - Внешний вид адаптера ЛИН-USB-DIN

## **3AKA3ATb**

НПП «СЕНСОР» РОССИЯ, 442965, г. Заречный Пензенской области, а/я 737. Тел./Факс (841-2) 65-21-00

Изм. 01.2017